# **Implementasi Metode MOORA dalam Sistem Pendukung Keputusan bagi Calon Penerima Beasiswa Program Indonesia Pintar di SMPN Satu Atap Nununamat**

**E Nahak\*1 , F Tedy\* 2 , Y C H Siki<sup>3</sup> , E Ngaga<sup>4</sup> , E Jando<sup>5</sup> , S D B Mau<sup>6</sup>**

1-6Program Studi Ilmu Komputer, Universitas Katolik Widya Mandira Kupang

E-mail: eviananahak@gmail.com<sup>1</sup>, frengkytedy@unwira.ac.id\*<sup>2</sup>, yoviniacarmeneja@unwira.ac.id<sup>3</sup>, emerensianangaga@unwira.ac.id<sup>4</sup>, nuel1268@unwira.ac.id<sup>5</sup>, sisiliamau@unwira.ac.id<sup>6</sup>

**Abstrak.** Beasiswa Program Indonesia Pintar adalah pemberian beasiswa berupa uang tunai yang bertujuan membantu meringankan biaya pendidikan bagi siswa yang kurang mampu agar tetap melanjutkan pendidikannya. SMPN Satu Atap Nununamat adalah salah satu sekolah yang memberikan beasiswa Program Indonesia Pintar (PIP) setiap tahun ajaran baru, di mana saat proses pemberian penerimaan beasiswa PIP sering memakan waktu yang lama dan sering tidak tepat sasaran karena banyak siswa yang memiliki kesamaan kriteria. Oleh karena itu, pada penelitian ini dibangun sebuah Sistem Pendukung Keputusan (SPK) yang dapat merekomendasikan calon penerima beasiswa PIP yang menggunakan 5 kriteria yaitu: nilai rapor, presensi kehadiran, pekerjaan orang tua, penghasilan orang tua dan jumlah tanggungan. Data kriteria di-*input*-kan pada aplikasi SPK penerima beasiswa PIP dan pengolahan data menggunakan metode *Multi Objective Optimization On The Basis Of Ratio Analysis* (MOORA). Hasil yang didapatkan dari penelitian ini adalah sistem berbasis *website* yang dapat membantu memberikan kemudahan bagi staf tata usaha di Sekolah Menengah Pertama Negeri Satu Atap Nununamat dalam proses seleksi menentukan penerima beasiswa PIP agar tidak salah sasaran serta memberikan keputusan dengan cepat dan tepat.

**Kata kunci:** Program Indonesia Pintar; SPK; MOORA; SMPN Satu Atap Nununamat

*Abstract. Indonesia Smart Scholarship Program is a scholarship in the form of cash that aims to help offset the cost of education for underprivileged students to continue their education. Nununamat One Roof Middle School is one of the schools that provides Smart Indonesia Program (PIP) scholarships every new school year, where the process of granting PIP scholarships often takes a long time and is often not on target because many students have the same criteria. Therefore, in this study, a Decision Support System (DSS) was built that can recommend potential PIP scholarship recipients using 5 criteria, namely: report card scores, attendance presence, parents' occupation, parents' income, and number of dependents. Criteria data is inputted into the SPK application for PIP scholarship recipients and data processing uses the Multi Objective Optimization On The Basis Of Ratio Analysis (MOORA) method. The results obtained from this study are a website-based system that can help make it easy for administrative staff at the Nununamat Satu Atap Public Junior High School in the selection process to determine PIP scholarship recipients so as not to misdirect and make decisions quickly and accurately.*

*Keywords: Smart Indonesia Program; SPK; MOORA;* SMPN Satu Atap Nununamat

## **1. Pendahuluan**

Beasiswa merupakan sebuah bantuan biaya yang diberikan oleh suatu institusi, seperti Pemerintah, nonpemerintah dan lembaga-lembaga terkait, yang ditujukan bagi seseorang untuk mencukupi keberlangsungan dalam proses pendidikannya [1]. Ada berbagai jenis beasiswa yang disediakan oleh pemberi beasiswa, salah satunya adalah beasiswa Program Indonesia Pintar (PIP) yang disediakan oleh Pemerintah untuk anak dari keluarga yang tidak mampu. Di mana, untuk anak SD menerima bantuan sebesar Rp450.000, anak SMP sebesar Rp750.000, dan anak SMA sebesar Rp1.000.000 [2]. Dana ini digunakan untuk menunjang biaya atau ongkos yang harus dikeluarkan siswa selama menempuh masa pendidikan. Dengan adanya bantuan ini, diharapkan siswa dapat menyelesaikan pendidikannya tanpa ada gangguan terutama yang berhubungan dengan keuangan, hingga siswa tersebut tuntas atau lulus di jenjang pendidikan. Dalam pemberian beasiswa ada yang harus diperhatikan, yaitu dalam proses pemilihan calon penerima beasiswa. Jika proses pemilihan tidak dilakukan dengan baik maka dalam penyaluran dana beasiswa tidak akan tepat sasaran.

Sekolah Menengah Pertama Negeri (SMPN) Satu Atap Nununamat merupakan salah satu sekolah yang berada di Kabupaten Timur Tengah Selatan, tepatnya berada di Desa Nununamat. Secara keseluruhan pada tahun 2022, total jumlah siswa di sekolah ini sebanyak 170 siswa yang terdiri dari kelas VII 58 siswa, kelas VIII 55 siswa dan kelas IX 57 siswa. SMPN Satu Atap Nununamat di setiap tahunnya selalu mendapat kuota beasiswa dari pemerintah, salah satunya yaitu beasiswa Program Indonesia Pintar (PIP) yang merupakan bantuan untuk siswa dari keluarga tidak mampu. Dalam 3 tahun terakhir, SMPN Satu Atap Nununamat selalu mendapat kuota beasiswa PIP, yaitu pada tahun 2020 sebanyak 53 siswa, tahun 2021 sebanyak 97 siswa dan tahun 2022 sebanyak 44 siswa.

Untuk dapat menerima beasiswa PIP, setiap siswa calon penerima harus menyediakan berkas yang diperlukan, serta mengisi formulir untuk mengikuti seleksi penerimaan beasiswa. Kemudian berkas dan formulir diserahkan ke pihak tata usaha sekolah untuk diolah. Namun, dalam proses yang terjadi selama ini ada kendala yang ditemui oleh staf tata usaha di sekolah, yaitu terdapat banyak siswa yang memiliki kesamaan kriteria sehingga menyulitkan bagi bagian staf tata usaha dalam memilih calon penerima beasiswa PIP yang tepat sasaran, berdasarkan kriteria yang sudah ditentukan yaitu nilai rapor, presensi kehadiran, pekerjaan orang tua, penghasilan orang tua, dan jumlah tanggungan. Untuk itu, setiap siswa yang akan memperoleh beasiswa perlu diseleksi lagi sehingga dalam penyelesaian masalah ini memerlukan suatu sistem pendukung keputusan yang tepat, guna membantu menyelesaikan persoalan yang ada.

Sistem pendukung keputusan merupakan sebuah sistem yang mendukung kerja seorang manajer maupun sekelompok manajer dalam memecahkan masalah semi terstruktur, dengan cara memberikan informasi ataupun usulan menuju pada keputusan tertentu [3]. Sistem pendukung keputusan dapat diimplementasikan dengan menggunakan beberapa metode, salah satunya yaitu dengan menggunakan metode *Multi Objective Optimization On The Basis Of Ratio Analysis* (MOORA). Metode MOORA adalah multi objektif sistem yang mengoptimalkan dua atau lebih atribut yang saling bertentangan secara bersamaan. Metode ini diterapkan untuk memecahkan masalah dengan perhitungan matematika yang kompleks [4]. Penerapan metode MOORA dalam sistem pendukung keputusan bagi calon penerima beasiswa, sudah dilakukan dalam beberapa penelitian sebelumnya, yaitu pada penerima bantuan KIP Kuliah di Universitas Tanjungpura (UNTAN) [5], untuk penentuan penerima beasiswa di lembaga Baitul Mal Aceh Tenggara [6], untuk seleksi penerimaan bantuan siswa miskin di SMP 3 Bambapula [7], untuk penerima Program Indonesia Pintar (PIP) di SDN 135564 [8], untuk calon penerima beasiswa Program Indonesia Pintar pada SD Negeri 1 Rangkasbitung Timur [9], untuk pemilihan mahasiswa berprestasi di Fakultas Ilmu Pendidikan Universitas Trunojoyo Madura [10], untuk sistem penentuan penerimaan Bidikmisi UNTAN [11], untuk pemilihan penerima beasiswa siswa KMS [12] dan untuk proses seleksi Beasiswa Bidikmisi di Institut Teknologi dan Bisnis STIKOM Bali [13]. Berdasarkan penjabaran yang ada, maka dalam penelitian ini di buat sebuah implementasi metode MOORA dalam sistem pendukung keputusan bagi calon penerima Beasiswa Program Indonesia Pintar di SMPN Satu Atap Nununamat yang dapat membantu pihak sekolah mengambil keputusan dalam memilih calon penerima beasiswa PIP yang tepat sasaran.

## **2. Metode**

Metode penelitian yang digunakan dalam membangun aplikasi sistem pendukung keputusan ini menggunakan model pengembangan perangkat lunak *waterfall* seperti yang terlihat pada Gambar 1 berikut ini :

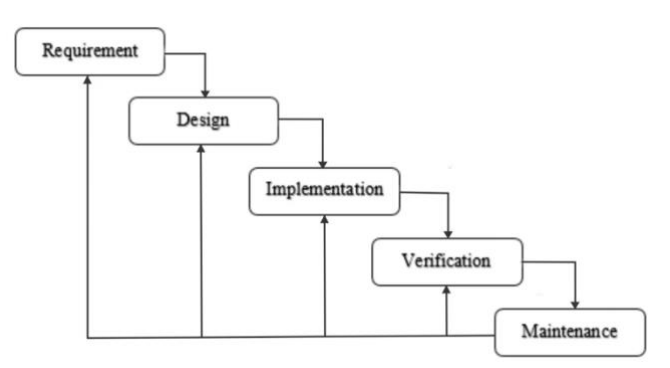

**Gambar 1.** Metode *WaterFall* [14]

Model *waterfall* mengusulkan sebuah pendekatan kepada perkembangan perangkat lunak yang sistematik dan sekuensial yang dimulai pada tingkat dan kemajuan sistem pada seluruh tahapan *requirement, design, implementation, verification* dan *maintenance* [15], [16]. Pada tahap awal *requirement/*analisis*,* dilakukan analisis terhadap semua aspek yang berkaitan dengan penelitian, yaitu melakukan komunikasi dengan bagian staf tata usaha pada SMPN Satu Atap Nununamat untuk mengetahui dan memahami informasi mengenai kebutuhan pengguna terhadap *website* yang akan dibuat. Proses komunikasi dan pengumpulan data dilakukan dengan cara observasi, dokumentasi, wawancara dan studi pustaka. Selanjutnya, pada tahapan *design/*perancangan bertujuan untuk membantu memberikan gambaran lengkap mengenai *website* yang akan dikerjakan. Pada tahap ini akan dibuat desain *interface*, *database* dan proses selanjutnya. Pada bagian tahap berikutnya *implementation*/implementasi sistem, dilakukan perancangan terhadap perangkat lunak yang akan direalisasikan sebagai serangkaian program atau unit program. Perancangan program ini akan diterjemahkan ke dalam baris-baris kode yang menggunakan struktur bahasa pemrograman PHP dan MySQL sebagai media penyimpanan datanya. Untuk tahap selanjutnya *verification*/pengujian, dilakukan dengan menggunakan metode pengujian *black box*. Pengujian *black box* ini hanya mengamati hasil eksekusi dan memeriksa fungsionalitas dari perangkat lunak. Tujuannya adalah mencari kesalahan pada fungsi yang salah atau hilang, sehingga dapat menemukan cacat yang mungkin terjadi pada saat pengkodingan. Pada bagian tahap akhir yaitu *maintenance*/pemeliharaan, diperlukan pada saat aplikasi selesai dibangun dan diimplementasikan, termasuk di dalamnya adalah pengembangan. Pengembangan diperlukan ketika adanya perubahan dari permintaan yang dilakukan oleh pihak SMPN Satu Atap Nununamat.

## **3. Hasil dan Pembahasan**

## *3.1. Perhitungan Menggunakan Metode MOORA*

Proses awal perhitungan dengan menggunakan metode MOORA bertujuan untuk memberikan bobot pada setiap kriteria. Ada lima kriteria yang disiapkan untuk proses seleksi penerima beasiswa PIP. Kriteria tersebut dapat dilihat pada Tabel 1 berikut ini :

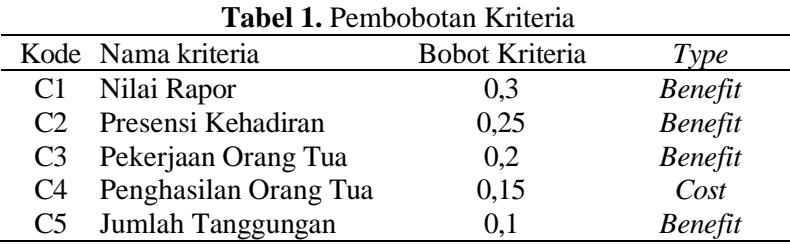

Selanjutnya akan dibuatkan tingkatan kriteria berdasarkan alternatif suatu *rating* kecocokan, dari setiap alternatif yang ada pada semua kriteria tersebut, seperti yang terlihat dalam tabel-tabel berikut ini. Tabel 2 menunjukkan bahwa nilai rapor 0-60 diberikan nilai 1, nilai rapor 61-70 di berikan nilai 2, nilai rapor 71-80 diberikan nilai rapor 3, nilai rapor 81-90 diberikan nilai 4, dan nilai rapor 91-100 diberikan nilai 5.

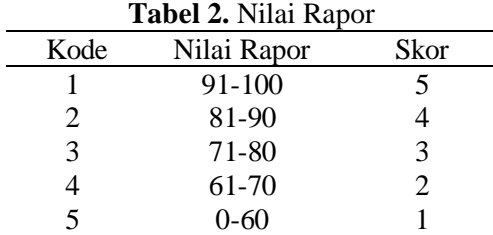

Berdasarkan Tabel 3, presensi kehadiran 10%-20% diberikan nilai 1, presensi kehadiran 30%- 40% diberikan nilai 2, presensi kehadiran 50%-60% diberikan nilai 3, presensi kehadiran 70%-80% diberikan nilai 4, dan presensi kehadiran 90%-100% diberikan nilai 5.

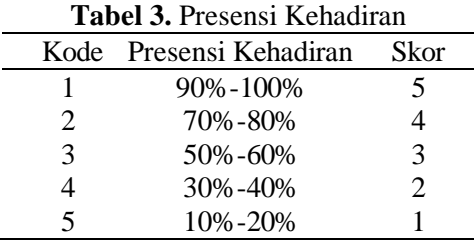

Untuk data di Tabel 4, dapat dilihat bahwa apabila pekerjaan orang tua PNS diberikan nilai 1, pekerjaan orang tua pedagang diberikan nilai 2, pekerjaan orang tua tukang diberikan nilai 3, pekerjaan orang tua buruh diberikan nilai 4, dan pekerjaan orang tua petani diberikan nilai 5.

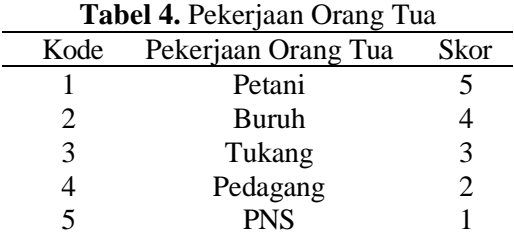

Seperti pada Tabel 5, dapat dilihat bahwa apabila penghasilan orang tua 2.000.000 diberikan nilai 1, untuk penghasilan orang tua 1.000.000-1.500.000 diberikan nilai 2, untuk penghasilan orang tua 800.000-900.000 diberikan nilai 3, untuk penghasilan orang tua 600.000-700.000 diberikan nilai 4, dan penghasilan orang tua 500.000 diberikan nilai 5.

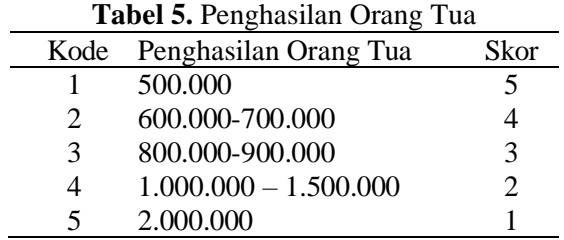

Tabel 6 menunjukkan apabila jumlah tanggungan 1 diberikan nilai 1, jumlah tanggungan 2 diberikan nilai 2, jumlah tanggungan 3 diberikan nilai 3, jumlah tanggungan 4 diberikan nilai 4, dan jumlah tanggungan >= 5 diberikan nilai 5.

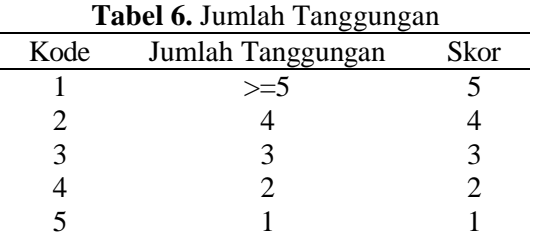

## *3.2. Implementasi Sistem*

#### *3.2.1. Tampilan Sistem untuk Siswa*

Tampilan sistem untuk siswa meliputi halaman informasi yang menampilkan informasi mengenai data hasil seleksi penerima beasiswa Program Indonesia Pintar yang bisa diakses oleh semua siswa di SMPN Satu Atap Nununamat, seperti yang terlihat pada Gambar 2 berikut ini:

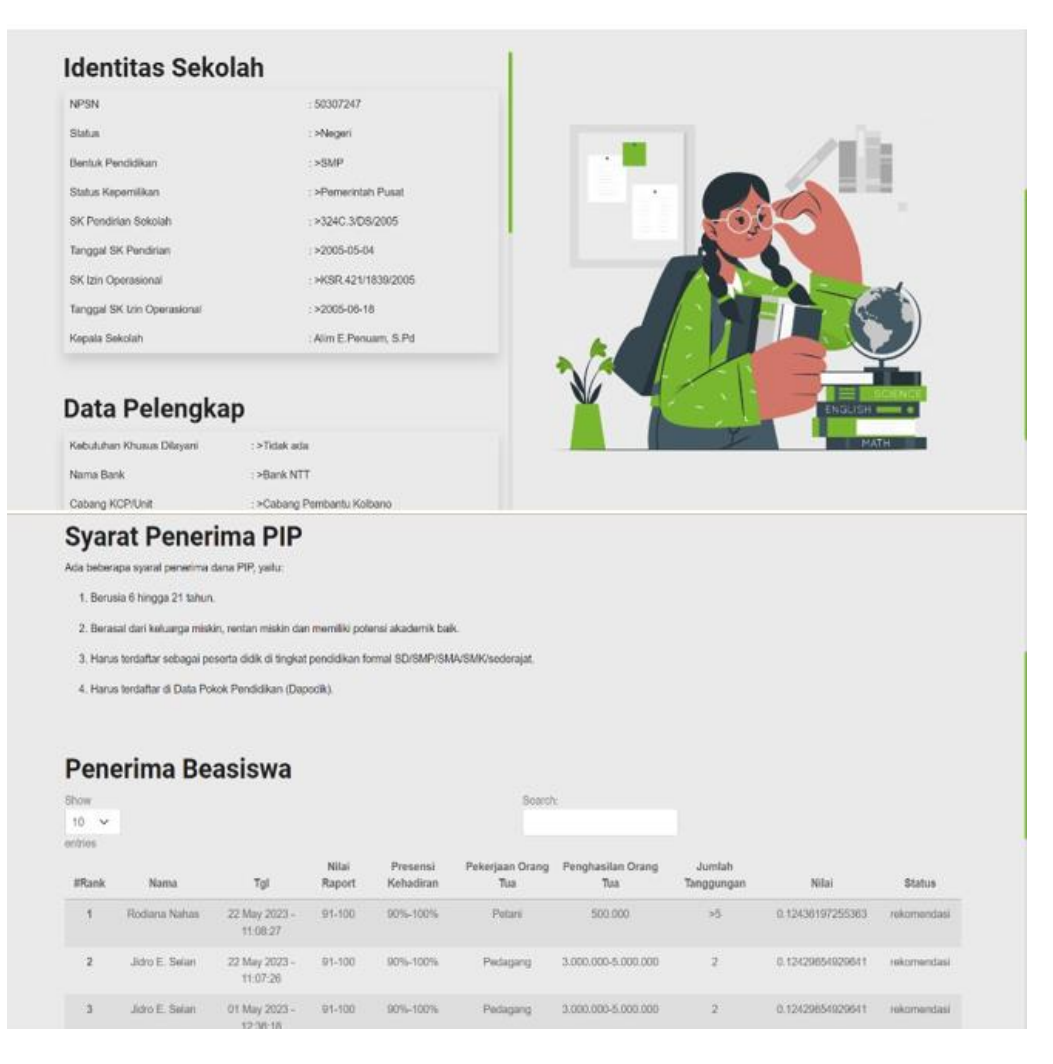

**Gambar 2.** Halaman Informasi

## *3.2.2. Tampilan Sistem untuk Admin*

Tampilan sistem untuk admin meliputi halaman *home*, halaman *login*, halaman *dashboard*, halaman kelola pengguna, halaman kriteria, halaman sub kriteria, halaman siswa, halaman siswa rekomendasi, dan halaman laporan.

## *3.2.2.1. Halaman Home*

Pada tampilan halaman awal terdapat halaman *home* yang berfungsi menampilkan menu beranda, informasi dan *login*, seperti yang terlihat pada Gambar 3 berikut ini:

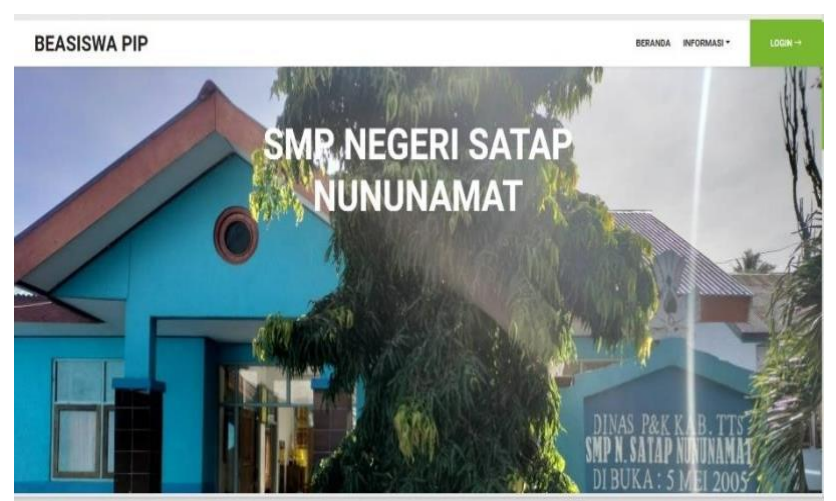

**Gambar 3.** Halaman *Home*

# *3.2.2.2. Halaman Login*

Tampilan halaman *login* berfungsi untuk *user*/admin dapat melakukan *login* ke halaman *dashboard* administrator dengan memasukkan alamat *email* dan *password*, seperti yang terlihat pada Gambar 4 berikut ini:

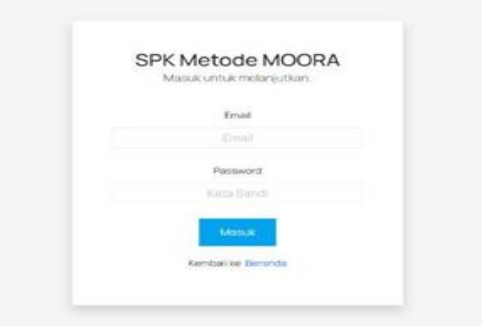

**Gambar 4.** Halaman *Login*

# *3.2.2.3. Halaman Dashboard*

Tampilan halaman *dashboard* berfungsi untuk menampilkan menu-menu dalam sistem yang akan digunakan untuk seleksi penerima beasiswa Program Indonesia Pintar, seperti yang terlihat pada Gambar 5 berikut ini:

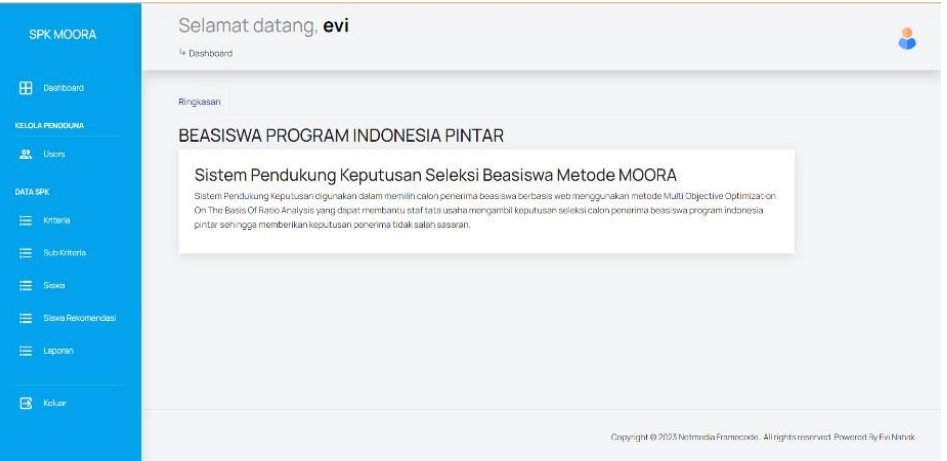

**Gambar 5.** Halaman *Dashboard*

# *3.2.2.4. Halaman Kriteria*

Tampilan halaman kriteria berfungsi untuk menampilkan data kriteria yang digunakan dalam seleksi penerima beasiswa PIP pada sistem ini. Informasi yang ada pada halaman kriteria berupa kode kriteria, nama kriteria, *type* kriteria, dan bobot kriteria, seperti yang terlihat pada Gambar 6 berikut ini:

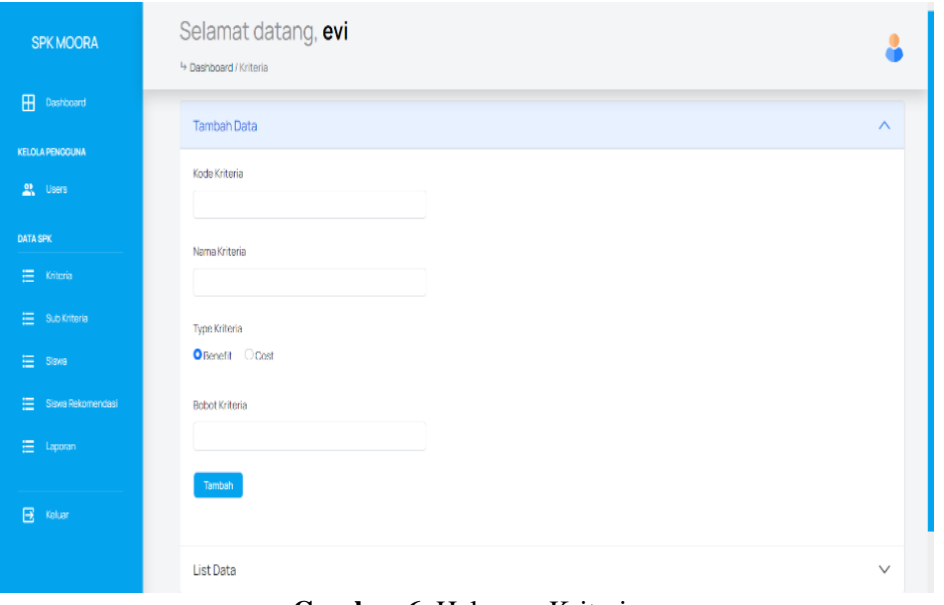

**Gambar 6.** Halaman Kriteria

# *3.2.2.5. Halaman Sub Kriteria*

Tampilan halaman sub kriteria berfungsi untuk menampilkan informasi mengenai sub kriteria yang digunakan dalam seleksi penerima beasiswa PIP pada sistem ini. Informasi yang ada pada halaman sub kriteria berupa data kriteria, sub kriteria, dan nilai sub kriteria, seperti yang terlihat pada Gambar 7 berikut ini:

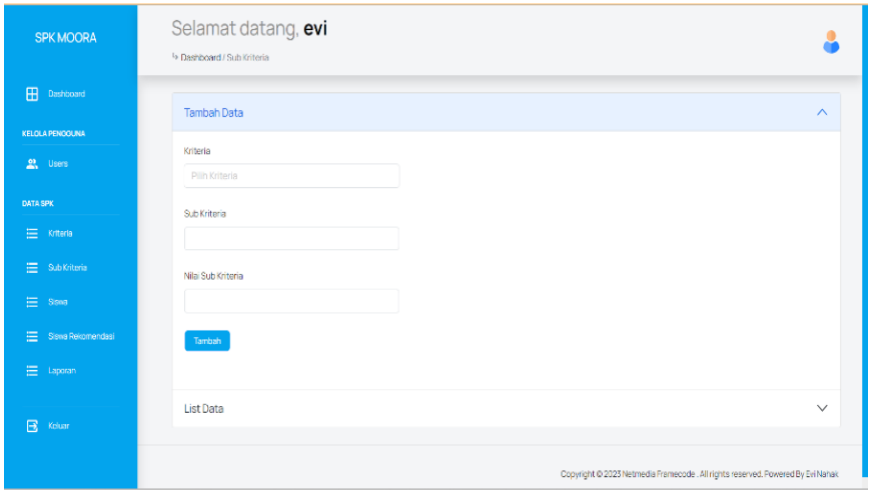

**Gambar 7.** Halaman Sub Kriteria

# *3.2.2.6. Halaman Siswa*

Tampilan halaman siswa berfungsi untuk menambahkan data siswa yang akan mengikuti seleksi penerimaan beasiswa Program Indonesia Pintar. Informasi pada halaman tersebut berupa nama, jenis kelamin, tanggal lahir, nilai rapor, presensi kehadiran, pekerjaan orang tua, penghasilan orang tua, dan jumlah tanggungan, seperti yang terlihat pada Gambar 8 berikut ini:

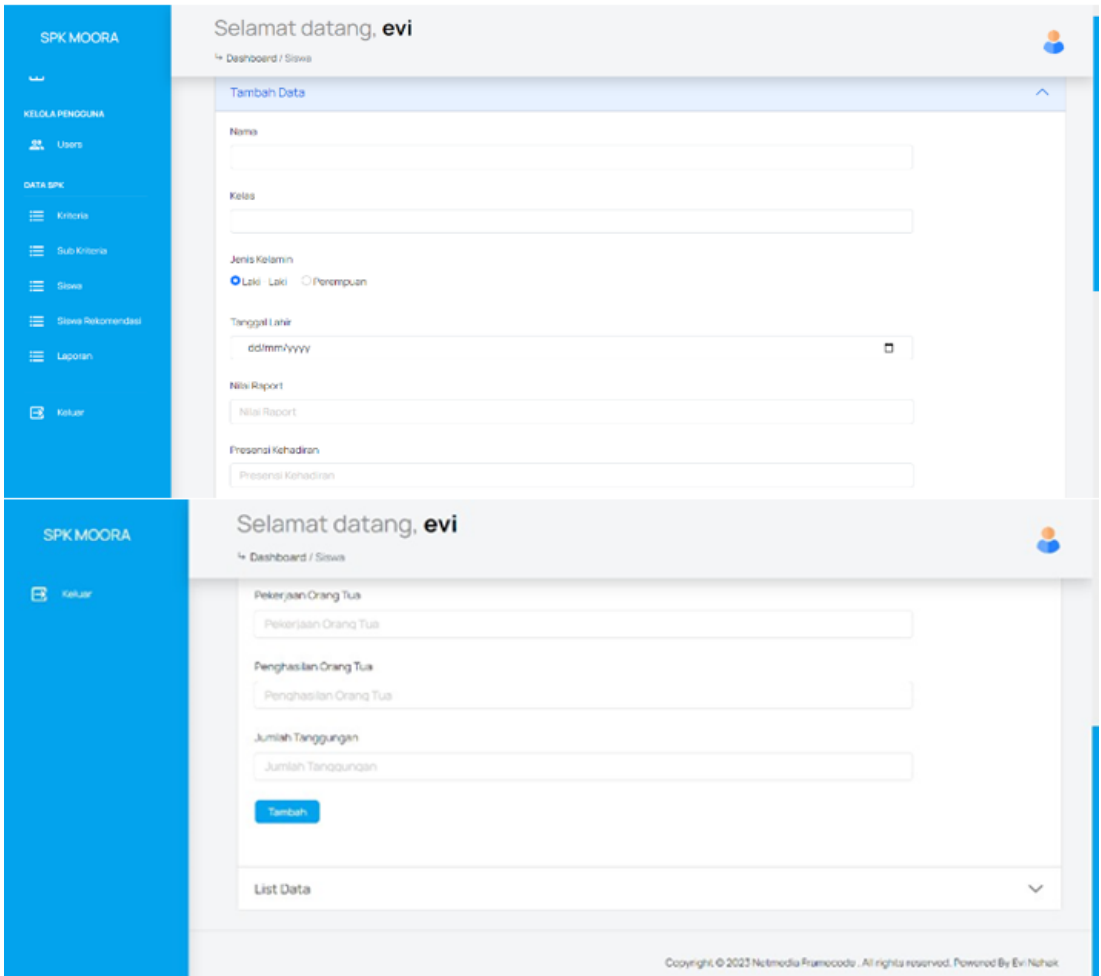

**Gambar 8.** Halaman Siswa

# *3.2.2.7. Halaman Siswa Rekomendasi*

Tampilan halaman siswa rekomendasi berfungsi untuk mengurutkan siswa yang memiliki nilai rapor paling tinggi sebagai calon penerima beasiswa Program Indonesia Pintar, seperti yang terlihat pada Gambar 9 sampai dengan Gambar 15 berikut ini:

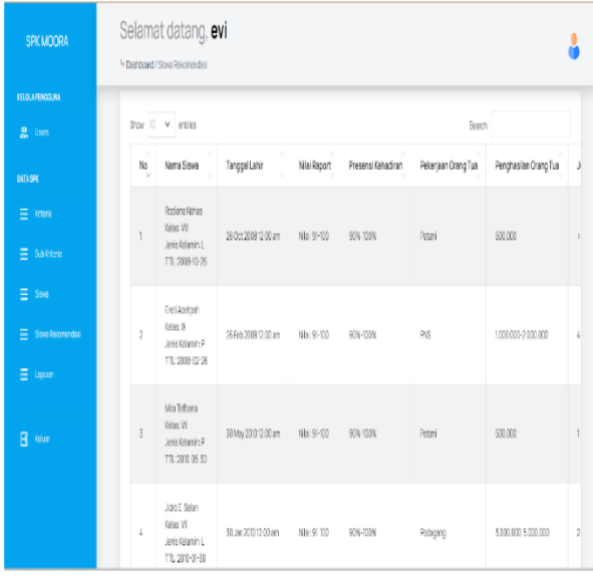

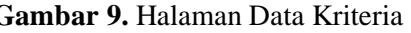

| <b>SPK MOORA</b> | Selamat datang, evi<br>le Dasnboard / Hitting      |            |          |               |                                                                                             |               |  |
|------------------|----------------------------------------------------|------------|----------|---------------|---------------------------------------------------------------------------------------------|---------------|--|
|                  | Nilai Alternatif<br>110111111111111111111111111111 |            |          |               |                                                                                             |               |  |
| R<br><b>Guar</b> | No Nama Siswa                                      |            |          |               | Nilai Raport Presensi Kehadiran Pekerjaan Orang Tua Penghasilan Orang Tua Jumlah Tanggungan |               |  |
|                  | Mersi H. Lipu                                      | $91 - 100$ | 90%-100% | Buruh         | 800 000-900 000                                                                             |               |  |
|                  | Mra Tefbana                                        | $91 - 100$ | 90%-100% | Petani        | 500,000                                                                                     |               |  |
|                  | Ongen Acetpah                                      | $91 - 100$ | 90%-100% | <b>Petani</b> | 500,000                                                                                     |               |  |
|                  | Jidro E. Selan                                     | $91 - 100$ | 90%-100% | Pedagang      | 3,000,000-5,000,000                                                                         |               |  |
|                  | Rodana Nahas                                       | $91 - 100$ | 90%-100% | Petani        | 500,000                                                                                     | 55            |  |
|                  | Varelino Boimau                                    | $91 - 100$ | 90%-100% | Petani        | 500.000                                                                                     |               |  |
|                  | Ereti Agetpah                                      | $91 - 100$ | 90%-100% | PNS           | 1000.000-2000.000                                                                           |               |  |
|                  | Megido Jovianto Sabat 81-90                        |            | 70%-80%  | Petani        | 500.000                                                                                     |               |  |
|                  | Marsel Aoetpah<br>9                                | $81-90$    | 90%-100% | PNS           | 3.000.000-5.000.000                                                                         |               |  |
|                  | 10 Linri Morianti Tango                            | 81-90      | 70%-80%  | Potani        | 500,000                                                                                     | $\frac{1}{2}$ |  |
|                  | 11 Dewi Ayusinta Apetpah 81-90                     |            | 90%-100% | PNS           | 3 000 000-5 000 000                                                                         |               |  |
|                  | 12 Yafren Nubatonis                                | $81-90$    | 90%-100% | Petani        | 500,000                                                                                     |               |  |
|                  | 13 Ori A Leo                                       | $81 - 90$  | 70% 80%  | PNS           | 3.000.000-5.000.000                                                                         | 35            |  |
|                  | 14 Noprianus Nenotek                               | $81-90$    | 90%-100% | Petani        | 500,000                                                                                     |               |  |
|                  | 15 Vira                                            | $81 - 90$  | 70%-80%  | Petani        | 500,000                                                                                     |               |  |
|                  | 16 Paulina Bako                                    | $81 - 90$  | 90%-100% | <b>Buruh</b>  | 800.000-900.000                                                                             |               |  |
|                  | 17 Rafi Africo Lopo                                | $81-90$    | 90%-100% | PNS           | 1000.000-2.000.000                                                                          |               |  |
|                  | 18 Sivra Nadira Lopo                               | $81 - 90$  | 90%-100% | PNS           | 1000.000-2.000.000                                                                          |               |  |

**Gambar 11.** Halaman Konversi Nilai ke Angka **Gambar 12.** Halaman Normalisasi Matriks

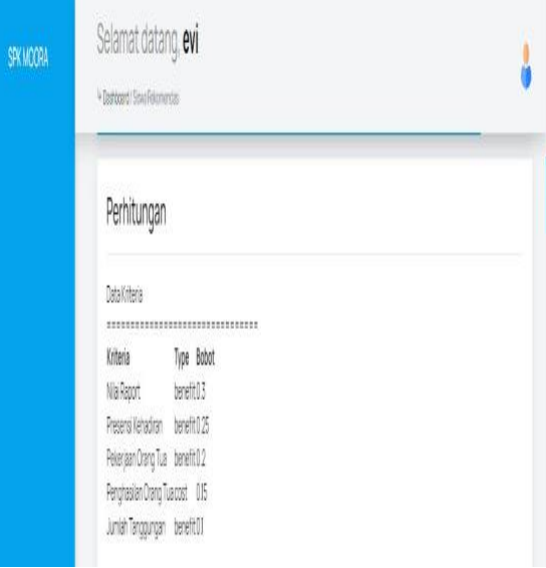

# **Gambar 9.** Halaman Data Kriteria **Gambar 10.** Halaman Nilai Alternatif

| <b>SPKMOORA</b> | Selamat datang, evi<br>4 Desiboard / Hitung |  |
|-----------------|---------------------------------------------|--|
|                 | Konversi Nilai ke Angka                     |  |
|                 | *********************************           |  |
|                 | 55433                                       |  |
|                 | 55551                                       |  |
|                 | 55554                                       |  |
|                 | 55212                                       |  |
|                 | 55555                                       |  |
|                 | 55553                                       |  |
|                 | 55124                                       |  |
|                 | 44554                                       |  |
|                 | 45114                                       |  |
|                 | 44555                                       |  |
|                 | 45111                                       |  |
|                 | 45551                                       |  |
|                 | 44115                                       |  |
|                 | 45553                                       |  |
|                 | 44554                                       |  |
|                 | 45431                                       |  |
|                 | 45123                                       |  |
|                 | 45124                                       |  |
|                 | 45323                                       |  |

# *KONSTELASI: Konvergensi Teknologi dan Sistem Informasi  Vol.4 No.1, Juni 2024*

| Selamat datang, evi<br><b>SPKMOORA</b>                                                                                                    | SPKMOORA | Selamat datang, evi                                                                                                    |  |
|----------------------------------------------------------------------------------------------------|----------|----------------------------------------------------------------------------------------------------|--|
| 4 Dashboard / Hitung                                                                                                    |          | + Dashboard (14tung)                                                                                                    |  |
| Normalisasi Matrix<br>*******************************<br>0180539536168531015663287241916101549968516584310118033421304710130806216059081<br>018053953616853   015663287241916   019374606457303   019672236884116   0.043602072019695  <br>0.18053953616853   0.15663287241916   0.19374606457303   0.19672236884116   0.17440828807878  <br>018053953616853101566328724191610.07749842582921310.03934447376823210.0872041440393891<br>018053953616853   0.15663287241916   0.19374606457303   0.19672236884116   0.21801036009847<br>0.18053953616853   0.15663287241916   0.19374606457303   0.19672236884116   0.13080621605908<br>0.1805395361685310.1566328724191610.03874921291460610.07868894753646310.174408288078781<br>0.14443162893482   0.12530629793533   0.19374606457303   0.19672236884116   0.17440828807878<br>014443162893482   015663287241916   0.038749212914606   0.039344473768232   017440828807878<br>0.1444316289348210.1253062979353310.19374606457303103967223688411610.218010360098471<br>014443162893482101566328724191610.03874921291460610.03934447376823210.0436020720196951<br>014443162893482101566328724191610193746064573031019672236884116100436020720196951<br>0144431628934821012530629793533100387492129146061003934447376823210218010360098471<br>01444316289348210156632872419161019374606457303101967223688411610130806216059081<br>01444316289348210125306297935331019374606457303101967223688411610174408288078781<br>014443162893482   015663287241916   015499685165843   01180334213047   0.043602072019695  <br>014443162893482101566328724191610.03874921291460610.0786889475364631013080621605908<br>014443162893482 (015663287241916 (0.039749212914606 (0.078688947536463 (017440828807878)<br>0.14443162893482   0.15663287241916   0.11624763874382   0.078688947536463   0.13080621605908  <br>0.14443162893482   0.15663287241916   0.19374606457303   0.19672236884116   0.17440828807878 |          | Nia Optimasi<br>********************************<br>NoAlternatif<br>ID Optimasi<br>Mersi H. Upu<br>40 011969505769724<br>Mira Tefbana<br>165 010692114374575<br>19 012000176535166<br>Chgon Aoetpah<br>Joro E. Selan<br>162 0.1116385074599<br>77 0.12436197255363<br>Rodlana Nahas<br>141 011564155814969<br>Varelino Boimau<br>32 0.10670740821568<br>Ereti Apetpah<br>Megido Joviento Sabat 150 0.10155774956059<br>128 0.1017767071108<br>Marsel Acetpah<br>127 0.10559795676256<br>10 Linri Merianti Taneo<br>Dewi Ayusinta Aoetpah 119 0.088696085504893<br>110 0.096088771575639<br>12 Yafren Nubatonis<br>13 Ori A Leo<br>107 0.098305270691813<br>106 030480918597958<br>14 Noprianus Nenotek<br>15 Vira<br>202010133774956059<br>133 010014227112319<br>16 Paulina Bako<br>17 Rafi Alfrido Lopo<br>154 0.091514828843597<br>138 0.095875036045567<br>18 Syra Nadra Lopo<br>ARE GARBASSEAVARD LA |  |

**Gambar 13.** Halaman Nilai Optimasi **Gambar 14.** Halaman Nilai Optimasi Urut

|               | Hasil Rekomendasi Dari Tertinggi ke Terendah<br>*************************** |          |                  |  |  |
|---------------|-----------------------------------------------------------------------------|----------|------------------|--|--|
| Alternatif ID |                                                                             | Optimasi |                  |  |  |
|               | Rodiana Nahas                                                               | 77       | 0.12436197255363 |  |  |
|               | Ongen Aoetpah                                                               | 19       | 0.12000176535166 |  |  |
|               | Mersi H. Upu                                                                | 40       | 011969505769724  |  |  |
|               | Disyon M Lopo                                                               | 94       | 0.11573492841338 |  |  |
| 5             | Varelino Boimau                                                             | 141      | 0.11564155814969 |  |  |
| 6             | Desry hekboy                                                                | 59       | 0.11352960038352 |  |  |
|               | Ongki D. Tefbana                                                            | 170      | 0.11168142886583 |  |  |
| B             | Jidro E. Selan                                                              | 162      | 0.116385074599   |  |  |
| 9             | Deti Marsela Tana                                                           | 151      | 0.10916939318155 |  |  |
| 10            | Gionardi Tanesab                                                            | 34       | 0.10798508583046 |  |  |
| 11            | Jendri Tefbana                                                              | 36       | 0.10732122166386 |  |  |
| 12            | Desi Kristiana Boimau                                                       | 150      | 010701451400944  |  |  |
| 15            | Mira Tefbana                                                                | 165      | 0.10692114374575 |  |  |
| 14            | Ereti Aoetpah                                                               | 32       | 0.10670740821568 |  |  |
| 15            | Efi Y. Aoetpah                                                              | 7        | 0.10569795676256 |  |  |
| 16            | Linri Merianti Taneo                                                        | 127      | 0.10569795676256 |  |  |
| 17            | Norma Koy                                                                   | 18       | 0.10480918597958 |  |  |
| 18            | Noprianus Nenotek                                                           | 106      | 0.10480918597958 |  |  |

**Gambar 15.** Halaman Siswa Rekomendasi

# *3.2.2.8. Halaman Laporan*

Tampilan halaman laporan berfungsi untuk menampilkan hasil akhir seleksi penerima beasiswa PIP, seperti yang terlihat pada Gambar 16 berikut ini:

| <b>SPK MOORA</b>              | Selamat datang, evi<br>Deshboard / Hasil |                          |                                  |                                                                                |
|-------------------------------|------------------------------------------|--------------------------|----------------------------------|--------------------------------------------------------------------------------|
| E<br>Dashboard                | $10 \times$ entries<br>Show              |                          |                                  | Search:                                                                        |
| KELOLA PENGGUNA               | Tanggal Perhitungan                      | a.<br>Jumlah Siswa<br>k. | Aksi                             |                                                                                |
| 23.<br>Users                  |                                          |                          | <b>6</b> Cetak<br><b>O</b> Lihat | <b>III</b> Hapus                                                               |
| <b>DATA SPK</b>               | 2023-06-07 06:00:52                      | 63                       |                                  |                                                                                |
| E Kriteria                    | Showing 1 to 1 of 1 entries              |                          |                                  | Next<br>Previous                                                               |
| E Sub Kriteria                |                                          |                          |                                  |                                                                                |
| $\equiv$<br>Siswa             |                                          |                          |                                  |                                                                                |
| Siswa Rokomondasi<br>$\equiv$ |                                          |                          |                                  |                                                                                |
| $\equiv$<br>Laporan           |                                          |                          |                                  |                                                                                |
|                               |                                          |                          |                                  |                                                                                |
| $\mathbf{B}$ Keluar           |                                          |                          |                                  |                                                                                |
|                               |                                          |                          |                                  | Copyright @ 2023 Netmedia Framecode. All rights reserved. Powered By Ev: Natak |

**Gambar 16.** Halaman Laporan

## *3.2.3. Tampilan Sistem untuk Kepala Sekolah*

Tampilan sistem untuk kepala sekolah meliputi halaman *login* dan halaman laporan.

## *3.2.3.1. Halaman Login*

Tampilan halaman *login* ini berfungsi untuk *user*/kepala sekolah dapat melakukan *login* ke halaman *dashboard* kepala sekolah dengan memasukkan alamat email dan *password*, seperti yang terlihat pada Gambar 17 berikut ini:

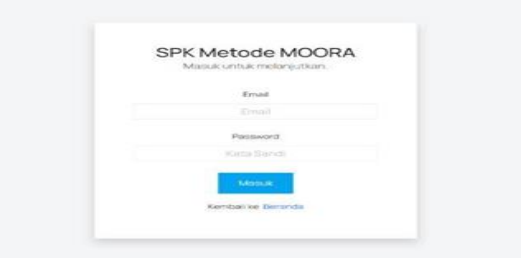

**Gambar 17.** Halaman *Login*

## *3.2.3.2. Halaman Laporan*

Tampilan halaman laporan berfungsi untuk menampilkan informasi mengenai hasil akhir seleksi penerima beasiswa PIP yang bisa diketahui oleh kepala sekolah, seperti yang terlihat pada Gambar 18 berikut ini:

| <b>SPK MOORA</b>              | Selamat datang, Kepala Sekolah<br><sup>14</sup> Dashboard / Hasil |                                                   |                           |                                                                                 |  |
|-------------------------------|-------------------------------------------------------------------|---------------------------------------------------|---------------------------|---------------------------------------------------------------------------------|--|
| B<br>Dashboard                | Show $10 \times$ entries                                          |                                                   |                           | Search                                                                          |  |
| <b>KELOLA PENGGUNA</b>        | Tanggal Perhitungan                                               | Jumlah Siswa<br>v                                 | Aksi                      |                                                                                 |  |
| 臭<br>Users<br><b>DATA SPK</b> | 2023-05-0112-36-18                                                | $\mathcal{L}_\mathcal{A} \mathcal{L}_\mathcal{A}$ | C Lihat C Catak III Hapus |                                                                                 |  |
| $\equiv$<br>Laporan           | Showing 1 to 1 of 1 ontrios                                       |                                                   |                           | Previous<br>Next                                                                |  |
| $\boxdot$<br>cease            |                                                                   |                                                   |                           |                                                                                 |  |
|                               |                                                                   |                                                   |                           | Copyright @ 2023 Netmedia Framecode. All rights reserved. Powered By Evi Nahak. |  |

**Gambar 18.** Halaman Laporan

## *3.3. Hasil Pengujian Sistem*

Dalam pemilihan calon penerima beasiswa PIP menggunakan metode MOORA, diperlukan kriteriakriteria dan bobot untuk perhitungan sehingga akan didapatkan alternatif terbaik. Berikut adalah tahapan dalam perhitungan dengan menggunakan metode MOORA.

1. Menentukan data alternatif yang akan digunakan untuk proses perhitungan, seperti yang terlihat pada Tabel 7 berikut ini:

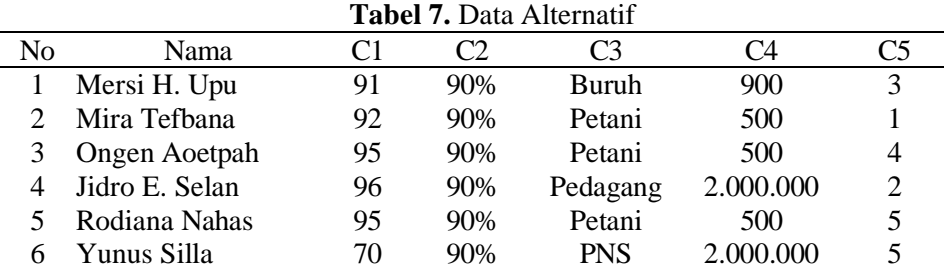

*KONSTELASI: Konvergensi Teknologi dan Sistem Informasi  Vol.4 No.1, Juni 2024*

| No | Nama                 |    |     | ာဒ         | . 4       |   |
|----|----------------------|----|-----|------------|-----------|---|
|    | Ereti Aoetpah        | 96 | 90% | <b>PNS</b> | 1.500.000 |   |
|    | Megido J. Sabat      | 82 | 80% | Petani     | 500       | 4 |
|    | 9 Cvu Salido Aoetpah | 76 | 90% | <b>PNS</b> | 1.500.000 | 3 |
|    | Linri M. Taneo       | 82 | 80% | Petani     | 500       |   |

2. Memberikan nilai kecocokan *rating* dari tiap alternatif pada setiap kriteria dengan melihat masingmasing kriteria yang telah ditetapkan, seperti yang terlihat pada Tabel 8 berikut ini:

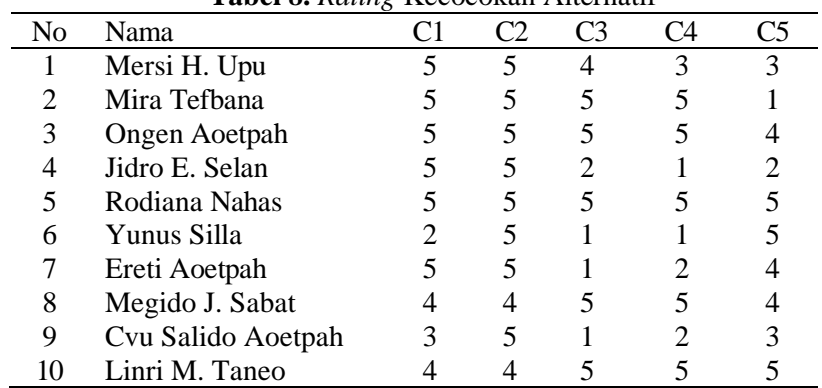

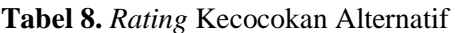

3. Membuat matriks keputusan (X) yang dibentuk dari tabel kecocokan alternatif pada setiap kriteria.

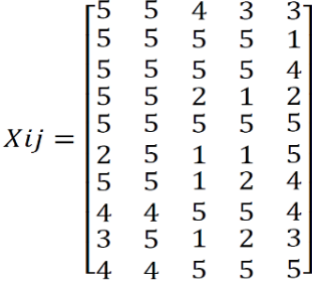

- 4. Normalisasi Matriks
	- a. Normalisasi Matriks Kolom 1 (Kolom Kriteria "Nilai Rapor")  $C1 = \sqrt{5^2 + 5^2 + 5^2 + 5^2 + 5^2 + 2^2 + 5^2 + 4^2 + 3^2 + 4^2}$  $C1 = \sqrt{195}$  $C1 = 13.9642$  $X_{1,1} = 5/13.9642 = 0.35806$   $X_{6,1} = 2/13.9642 = 0.14322$  $X_{2,1} = 5/13.9642 = 0.35806$   $X_{7,1} = 5/13.9642 = 0.35806$  $X_{3,1} = 5/13.9642 = 0.35806$   $X_{8,1} = 4/13.9642 = 0.28645$  $X_{4,1} = 5/13.9642 = 0.35806$   $X_{9,1} = 3/13.9642 = 0.35806$  $X_{5,1} = 5/13.9642 = 0.35806$   $X_{10,1} = 4/13.9642 = 0.28645$ b. Normalisasi Matriks Kolom 2 (Kolom Kriteria "Presensi Kehadiran")

 $C2 = \sqrt{5^2 + 5^2 + 5^2 + 5^2 + 5^2 + 5^2 + 5^2 + 4^2 + 5^2 + 4^2}$  $C2 = \sqrt{232}$  $C2 = 15.2315$  $X_{1,2} = 5/15.2315 = 0.32827$   $X_{6,2} = 5/15.2315 = 0.32827$  $X_{2,2} = 5/15.2315 = 0.32827$   $X_{7,2} = 5/15.2315 = 0.32827$  $X_{3,2} = 5/15.2315 = 0.32827$   $X_{8,2} = 4/15.2315 = 0.26261$  $X_{4,2} = 5/15.2315 = 0.32827$   $X_{9,2} = 5/15.2315 = 0.32827$  $X_{5,2} = 5/15.2315 = 0.32827$   $X_{10,2} = 4/15.2315 = 0.26261$ 

- c. Normalisasi Matriks Kolom 3 (Kolom Kriteria "Pekerjaan Orang Tua")  $C3 = \sqrt{4^2 + 5^2 + 5^2 + 2^2 + 5^2 + 1^2 + 1^2 + 5^2 + 1^2 + 5^2}$  $C3 = \sqrt{148}$  $C3 = 12.1655$  $X_{1,3} = 4/12.1655 = 0.328798$   $X_{6,3} = 1/12.1655 = 0.082199$  $X_{2,3} = 5/12.1655 = 0.410997$   $X_{7,3} = 1/12.1655 = 0.082199$  $X_{3,3} = 5/12.1655 = 0.410997$   $X_{8,3} = 5/12.1655 = 0.410997$  $X_{4,3} = 2/12.1655 = 0.164399$   $X_{9,3} = 1/12.1655 = 0.082199$  $X_{5,3} = 5/12.1655 = 0.410997$   $X_{10,3} = 5/12.1655 = 0.410997$ d. Normalisasi Matriks Kolom 4 (Kolom Kriteria "Penghasilan Orang Tua")  $C4 = \sqrt{3^2 + 5^2 + 5^2 + 1^2 + 5^2 + 1^2 + 2^2 + 5^2 + 2^2 + 5^2}$  $C4 = \sqrt{144}$  $C4 = 12$  $X_{1,4} = 3/12 = 0.25$   $X_{6,4} = 1/12 = 0.0833$  $X_{2,4} = 5/12 = 0.4166$   $X_{7,4} = 2/12 = 0.1666$  $X_{3,4} = 5/12 = 0.4166$   $X_{8,4} = 5/12 = 0.4166$  $X_{4,4} = 1/12 = 0.0833$   $X_{9,4} = 2/12 = 0.1666$
- e. Normalisasi Matriks Kolom 5 (Kolom Kriteria Jumlah Tanggungan)  $C5 = \sqrt{3^2 + 1^2 + 4^2 + 2^2 + 5^2 + 5^2 + 4^2 + 4^2 + 3^2 + 5^2}$  $C5 = \sqrt{146}$  $C5 = 12.083$  $X_{1,5} = 3/12.083 = 0.248282$   $X_{6,5} = 5/12.083 = 0.413803$  $X_{2,5} = 1/12.083 = 0.082761$   $X_{7,5} = 4/12.083 = 0.331042$  $X_{3,5} = 4/12.083 = 0.331042$   $X_{8,5} = 4/12.083 = 0.331042$  $X_{4,5} = 2/12.083 = 0.165521$   $X_{9,5} = 3/12.083 = 0.248282$  $X_{5,5} = 5/12.083 = 0.413803$   $X_{10,5} = 5/12.083 = 0.413803$

 $X_{5,4} = 5/12 = 0.4166$   $X_{10,4} = 5/12 = 0.4166$ 

Berdasarkan perhitungan normalisasi yang sudah dilakukan, maka diperoleh nilai normalisasi matriks (x\*ij) sebagai berikut:

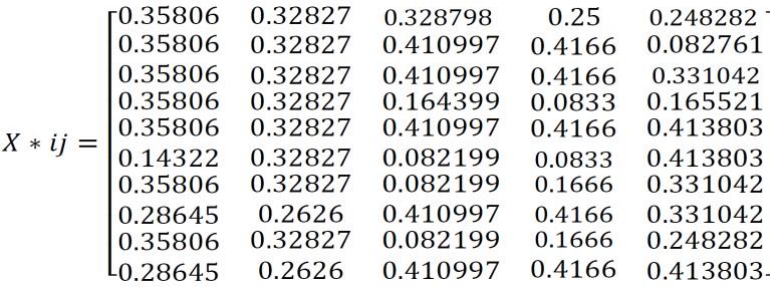

5. Menghitung Nilai Optimasi

Perhitungan Nilai Optimasi Pada Alternatif 1(y\*1)  $y * 1 (x_{1.1(max)} w_1 + x_{1.2(max)} w_2 + x_{1.3(max)} w_3 + x_{1.5} w_5) - (x_{1.4(min)} w_4)$  $y * 1((0.35806 * 0.3) + (0.32827 * 0.25) + (0.328798 * 0.2) + (0.248282 * 0.1) - (0.25 * 0.15))$  $v * 1 = 0.242572$ 

Perhitungan Nilai Optimasi Pada Alternatif 2(y\*2)  $y * 2 = (x_{2.1(max)} \cdot w_1 + x_{2.2(max)} \cdot w_2 + x_{2.3(max)} \cdot w_3 + x_{2.5} \cdot w_5) - (x_{2.4(min)} \cdot w_4)$  $y * 2 = ((0.35806 * 0.3) + (0.32827 * 0.25) + (0.410997 * 0.2) + (0.082761 * 0.1) - (0.4166 * 0.15))$  $v * 2 = 0.217459$ 

Perhitungan Nilai Optimasi Pada Alternatif 3(y\*3)  $\gamma * 3 = (x_{3.1(max)}, w_1+x_{3.2(max)}, w_2+x_{3.3(max)}, w_3+x_{3.5}, w_5) - (x_{3.4(min)}, w_4)$  $\gamma * 3 = ((0.35806 * 0.3) + (0.32827 * 0.25) + (0.410997 * 0.2) + (0.331042 * 0.1) - (0.4166 * 0.15))$  $v * 3 = 0.242287$ 

Perhitungan Nilai Optimasi Pada Alternatif 4(y\*4)

 $\gamma * 4 = (x_{4.1(max)}, w_1 + x_{4.2(max)}, w_2 + x_{4.3(max)}, w_3 + x_{4.5}, w_5) - (x_{4.4(min)}, w_4)$  $\gamma * 4 = ((0.35806 * 0.3) + (0.32827 * 0.25) + (0.164399 * 0.2) + (0.165521 * 0.1) - (0.0833 * 0.15))$  $v * 4 = 0.226416$ 

Perhitungan Nilai Optimasi Pada Alternatif 5(y\*5)  $\gamma * 5 = (x_{5.1(max)} w_1 + x_{5.2(max)} w_2 + x_{5.3(max)} w_3 + x_{5.5} w_5) - (x_{5.4(min)} w_4)$  $\gamma * 5 = ((0.35806 * 0.3) + (0.32827 * 0.25) + (0.410997 * 0.2) + (0.413803 * 0.1) - (0.4166 * 0.15))$  $v * 5 = 0.250564$ 

Perhitungan Nilai Optimasi Pada Alternatif 6(y\*6)  $y * 6 = (x_{6.1(max)} w_1 + x_{6.2(max)} w_2 + x_{6.3(max)} w_3 + x_{6.5} w_5) - (x_{6.4(min)} w_4)$  $\gamma * 6 = ((0.14322 * 0.3) + (0.32827 * 0.25) + (0.082199 * 0.2) + (0.413803 * 0.1) - (0.833 * 0.15))$  $v * 6 = 0.170353$ 

Perhitungan Nilai Optimasi Pada Alternatif 7(y\*7)  $\gamma * 7 = (x_{7.1(max)} w_1 + x_{7.2(max)} w_2 + x_{7.3(max)} w_3 + x_{7.5} w_5) - (x_{7.4(min)} w_4)$ 

 $\gamma * 7 = ((0.35806 * 0.3) + (0.32827 * 0.25) + (0.082199 * 0.2) + (0.331042 * 0.1) - (0.1666 * 0.15))$  $v * 7 = 0.214028$ 

Perhitungan Nilai Optimasi Pada Alternatif 8(y\*8)

 $\gamma * 8 = (x_{8.1(m \alpha x)}, w_1 + x_{8.2(m \alpha x)}w_2 + x_{8.3(m \alpha x)}, w_3 + x_{8.5} w_5) - (x_{8.4(m \alpha x)}, w_4)$  $\gamma * 8 = ((0.28645 * 0.3) + (0.2626 * 0.25) + (0.410997 * 0.2) + (0.331042 * 0.1) - (0.4166 * 0.15))$  $v * 8 = 0.204391$ 

Perhitungan Nilai Optimasi Pada Alternatif 9(y\*9)

 $y * 9 = (x_{9.1(max)} w_1 + x_{9.2(max)} w_2 + x_{9.3(max)} w_3 + x_{9.5} w_5) - (x_{9.4(min)} w_4)$  $\gamma * 9 = ((0.35806 * 0.3) + (0.32827 * 0.25) + (0.082199 * 0.2) + (0.248282 * 0.1) - (0.1666 * 0.15))$  $y * 9 = 0.205752$ 

Perhitungan Nilai Optimasi Pada Alternatif 10(y\*10)

 $\gamma * 10 = (x_{10.1(max)}, w_1+x_{10.2(max)}, w_2+x_{10.3(max)}, w_3+x_{10.5}, w_5) - (x_{10.4(min)}, w_4)$  $\gamma * 10 = ((0.28645 * 0.3) + (0.2626 * 0.25) + (0.410997 * 0.2) + (0.413803 * 0.1) - (0.4166 * 0.15))$  $v * 10 = 0.212667$ 

6. Menentukan Rangking

Berdasarkan nilai optimasi sebelumnya, hasilnya dapat diurutkan dari yang terbesar sampai ke yang terkecil, di mana alternatif yang mempunyai nilai optimasi terbesar merupakan alternatif yang terpilih, seperti yang terlihat pada Tabel 9 berikut ini:

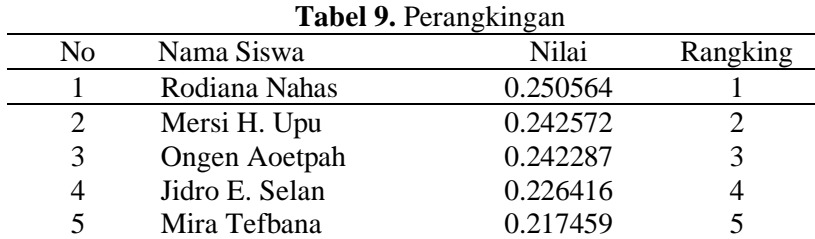

*KONSTELASI: Konvergensi Teknologi dan Sistem Informasi  Vol.4 No.1, Juni 2024*

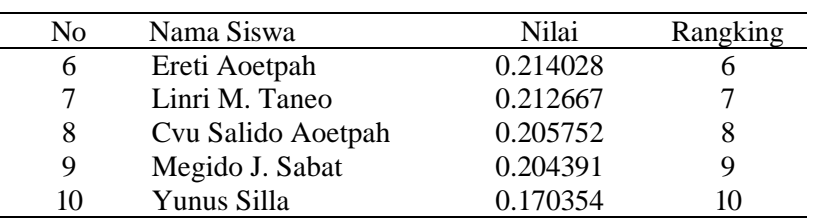

## **4. Kesimpulan**

Berdasarkan hasil pengujian terhadap sistem, dapat diambil kesimpulan bahwa secara umum pembuatan sistem pendukung keputusan menggunakan metode *Multi Objective Optimization On The Basis Of Ratio Analysis* (MOORA) untuk pemilihan penerima beasiswa Program Indonesia Pintar (PIP) pada SMPN Satu Atap Nununamat dapat menjalankan semua proses secara sukses ataupun berhasil, baik dari segi pengujian terhadap perhitungan dengan menggunakan metode MOORA, maupun dari sisi tampilan *interface*-nya.

## **Referensi**

[1] Q. A. Pratiwi and J. S. Wibowo, "Sistem Pendukung Keputusan Seleksi Penerima Beasiswa Dengan Metode Naïve Bayes Classifier," *Jurnal Elektronika Dan Komputer*, vol. 16, no. 1, pp. 156–162, 2023.[Online].Available:

https://journal.stekom.ac.id/index.php/elkom/article/view/1042/849

- [2] Darlinda and J. N. Utamajaya, "Sistem Pendukung Keputusan Penerima Beasiswa Program Indonesia Pintar Menggunakan Metode Algoritma K-Means Clustering," *JURIKOM (Jurnal Riset Komputer)*, vol. 9, no. 2, p. 167, Apr. 2022, doi: 10.30865/jurikom.v9i2.3971.
- [3] P. Sugiartawan, H. Rowa, and N. Hidayat, "Sistem Pendukung Keputusan Kenaikan Jabatan Menggunakan Metode Profile Matching," *Jurnal Sistem Informasi dan Komputer Terapan Indonesia (JSIKTI)*, vol. 1, no. 2, pp. 97–108, Dec. 2018, doi: 10.33173/jsikti.19.
- [4] A. Arisman and F. A. Sianturi, "JIKOMSI [Jurnal Ilmu Komputer dan Sistem Informasi] Sistem Pendukung Keputusan Penerimaan Siswa Baru Menggunakan Metode Moora (Multi-Objective Optimization On The Basis Of Ratio Analysis)," *Jurnal Ilmu Komputer dan Sistem Informasi (JIKOMSI)*, vol. 3, no. 3, pp. 73–83, 2021, Accessed: Apr. 19, 2024. [Online]. Available: https://ejournal.sisfokomtek.org/index.php/jikom/article/view/92
- [5] A. M. Alliandaw, R. P. Sari, and I. Rusi, "JEPIN (Jurnal Edukasi dan Penelitian Informatika) Sistem Penentuan Penerima Bantuan KIP Kuliah dengan Menggunakan Metode MOORA (Studi Kasus: Universitas Tanjungpura)," *JEPIN (Jurnal Edukasi dan Penelitian Informatika)*, vol. 9, no. 3, pp. 516–527, 2023, Accessed: Apr. 19, 2024. [Online]. Available: https://jurnal.untan.ac.id/index.php/jepin/article/view/69990
- [6] K. Kurniawan S, J. Prayudha, and Z. Panjaitan, "Sistem Pendukung Keputusan Penentuan Penerimaan Beasiswa Menggunakan Metode Moora," *Jurnal CyberTech*, vol. 1, no. 2, pp. 232– 245, 2018, [Online]. Available: https://ojs.trigunadharma.ac.id
- [7] A. Romadhona, Ulfiah, Sukardi, and N. I. Sari, "Implementasi Seleksi Penerimaan Bantuan Siswa Miskin Dengan Metode Moora," *Jurnal Teknik Informatika Kaputama (JTIK)*, vol. 7, no. 1, pp. 128–135, 2023, Accessed: Apr. 19, 2024. [Online]. Available: https://jurnal.kaputama.ac.id/index.php/JTIK/article/view/54
- [8] M. Reza and H. Gunawan, "Sistem Pendukung Keputusan Penerima Program Indonesia Pintar (PIP) Menggunakan Metode MOORA Decision Support System for Recipients of the Program Indonesia Pintar (PIP) Using the MOORA Method," 2023. [Online]. Available: http://kti.potensi-utama.ac.id/index.php/JID|
- [9] Saroji and R. H. Siregar, "Sistem Pendukung Keputusan Penentuan Calon Penerima Beasiswa Program Indonesia Pintar Pada SDN Negeri 1 Rangkasbitung Timur Di Rangkasbitung Dengan Metode MOORA," *Teknik dan Multimedia*, vol. 1, no. 4, 2023.
- [10] L. Cahyani, M. Arif, and F. Ningsih, "Sistem Pendukung Keputusan Pemilihan Mahasiswa Berprestasi Menggunakan Metode MOORA (Studi Kasus Fakultas Ilmu Pendidikan Universitas Trunojoyo Madura)," 2019.
- [11] R. P. Sari and A. M. Alliandaw, "Sistem Penentuan Penerima Bidikmisi UNTAN Dengan Menggunakan Metode MOORA," *Jurnal Sisfokom (Sistem Informasi dan Komputer)*, vol. 11, no. 2, pp. 242–250, Aug. 2022, doi: 10.32736/sisfokom.v11i2.1420.
- [12] Haryanto, "Pembuatan Aplikasi Sistem Penunjang Keputusan Untuk Pemilihan Penerima Beasiswa Siswa KMS Dengan Metode MOORA," *Jurnal INFORMA* , vol. 4, no. 1, pp. 10–19, 2018, Accessed: Apr. 19, 2024. [Online]. Available: https://informa.poltekindonusa.ac.id/index.php/informa/article/view/31
- [13] N. W. A. Ulandari, N. L. G. P. Suwirmayanti, and N. M. Astiti, "Implementasi Metode MOORA pada Proses Seleksi Beasiswa Bidikmisi di Institut Teknologi dan Bisnis STIKOM Bali," *Jurnal Eksplora Informatika*, vol. 10, no. 1, pp. 53–58, Sep. 2020, doi: 10.30864/eksplora.v10i1.379.
- [14] M. Yulianti, "Sistem Informasi Pendaftaran Peserta Didik Baru (PPDB) SMK IPTEK Tangsel Berbasis Web Dengan Metode Waterfall," *LOGIC : Jurnal Ilmu Komputer dan Pendidikan*, vol. 1, no. 3, pp. 485–495, 2023, [Online]. Available: https://journal.mediapublikasi.id/index.php/logic
- [15] N. Afni, A. Salim, Y. I. Maulana, A. Nugraha, and R. Komarudin, "Information System Program Design Of Panti Asuhan Perancangan Program Sistem Informasi Panti Asuhan," *Journal of Information System, Informatics and Computing*, vol. 6, no. 2, pp. 486–496, 2022, doi: 10.52362/jisicom.v6i2.962.
- [16] F. Hidayat and M. Ardhiansyah, "Pengembangan Sistem Informasi Pelayanan Kesehatan Menggunakan Model Waterfall (Studi Kasus: Poliklinik PUSDIKLAT)," 2022. [Online]. Available: http://pijarpemikiran.com/index.php/Scientia